## **Make online flyers quickly and easily with SMORE**

1. Watch this: http://vimeo.com/29872340 . Sign up for a SMORE Account. Go to https://www.smore.com/educators . Click on "generic free plan".

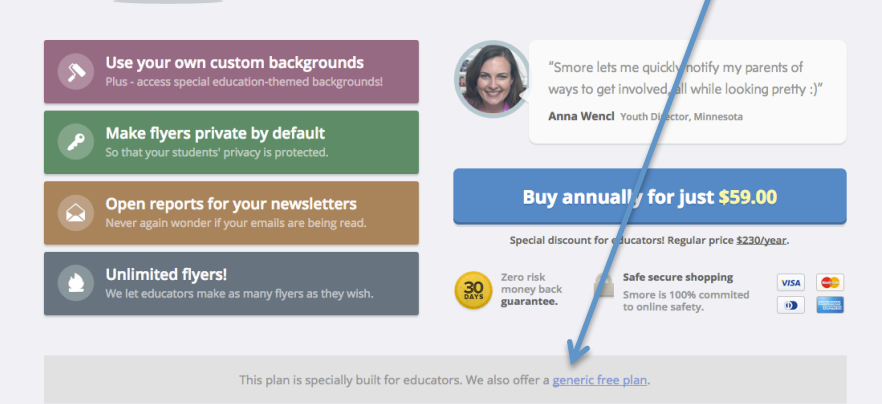

## 2. After signing up, build your first flyer. Choose the type.

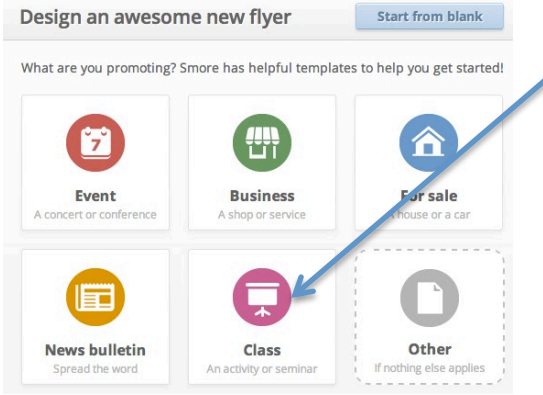

3. Give it a title.

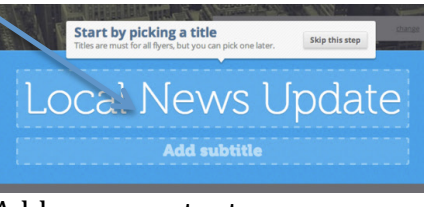

4. Add some content.

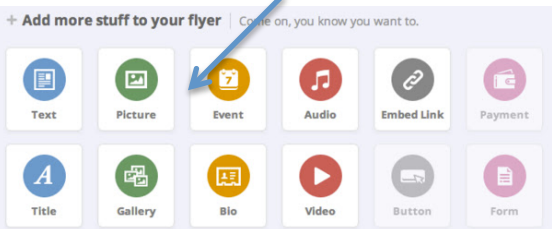

- Imagine the possibilities!!!! Newsletter! Popcorn & Sprite Flyer! Snow Cone Flyer! Pirates & Princesses Flyer! Mom's Tea Flyer!

- Email or text a SMORE link to a parent, embed a SMORE on your teacher webpage, or print your SMORE.